# Instrucţiuni succinte de utilizare RID14

Indicator de teren cu 8 canale cu protocol PROFIBUS® PA

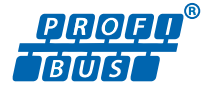

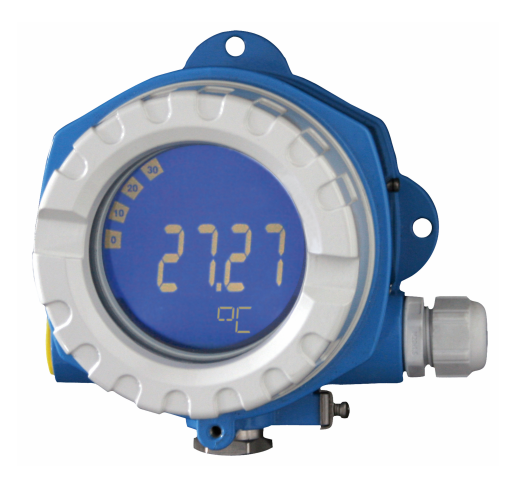

Aceste instrucţiuni de operare sintetizate nu înlocuiesc instrucţiunile de operare aferente dispozitivului.

Informaţii detaliate sunt furnizate în instrucţiunile de operare şi alte documentaţii.

Disponibile pentru toate versiunile de dispozitiv pe:

- Internet: www.endress.com/deviceviewer
- Smartphone/Tabletă: aplicaţia Endress+Hauser Operations

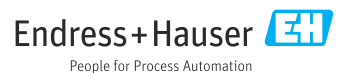

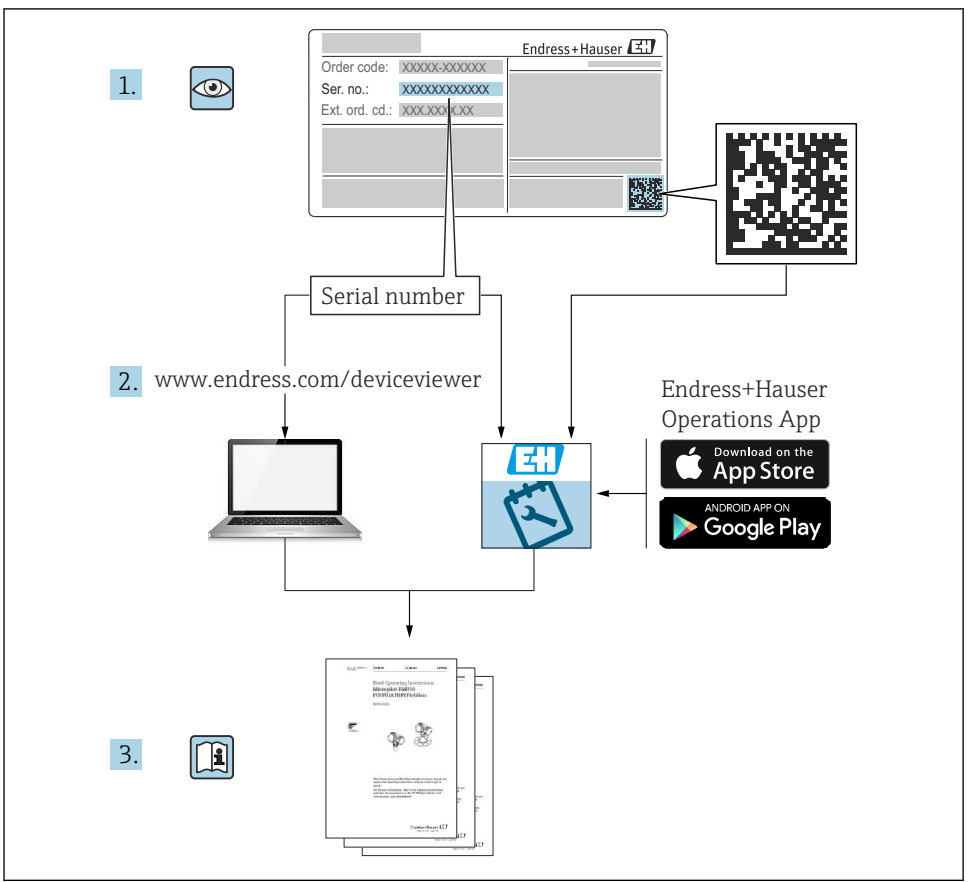

A0023555

# **Cuprins**

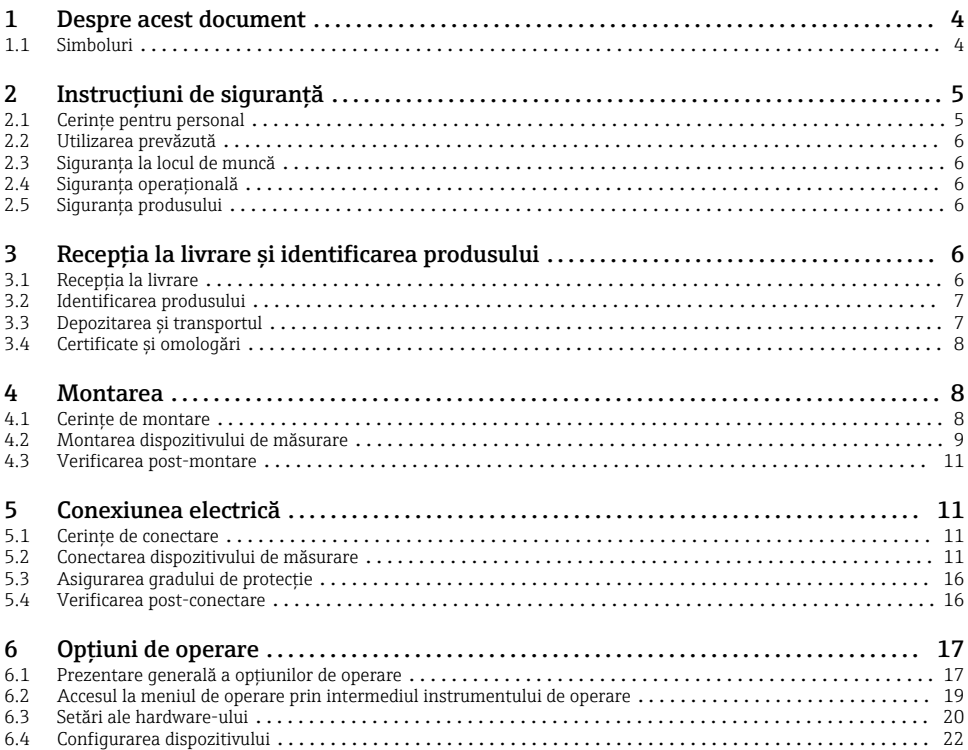

# <span id="page-3-0"></span>1 Despre acest document

### 1.1 Simboluri

#### 1.1.1 Simboluri de sigurantă

#### **A PERICOL**

Acest simbol vă avertizează cu privire la o situaţie periculoasă. Neevitarea acestei situaţii va avea drept rezultat vătămări corporale grave sau decesul.

#### **A** AVERTISMENT

Acest simbol vă avertizează cu privire la o situatie periculoasă. Neevitarea acestei situatii poate avea drept rezultat vătămări corporale grave sau decesul.

#### **A PRECAUTIE**

Acest simbol vă avertizează cu privire la o situatie periculoasă. Neevitarea acestei situatii poate avea drept rezultat vătămări corporale minore sau medii.

#### **NOTÃ**

Acest simbol conţine informaţii despre proceduri şi alte aspecte care nu duc la vătămări corporale.

#### 1.1.2 Simboluri electrice

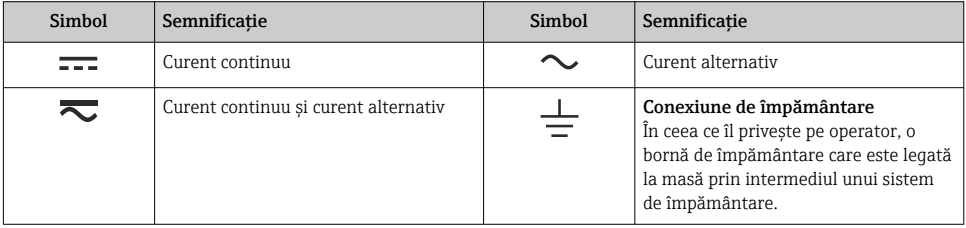

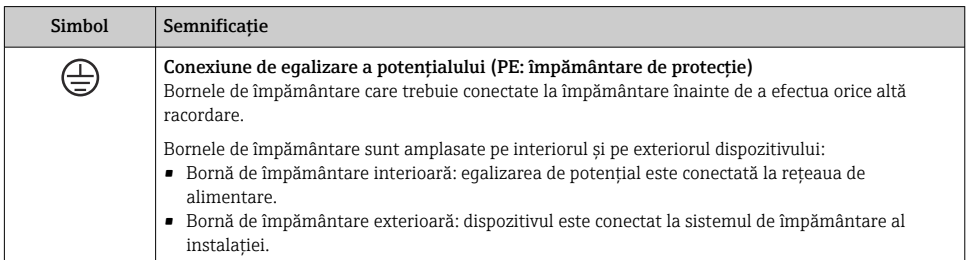

### <span id="page-4-0"></span>1.1.3 Simboluri pentru anumite tipuri de informaţii

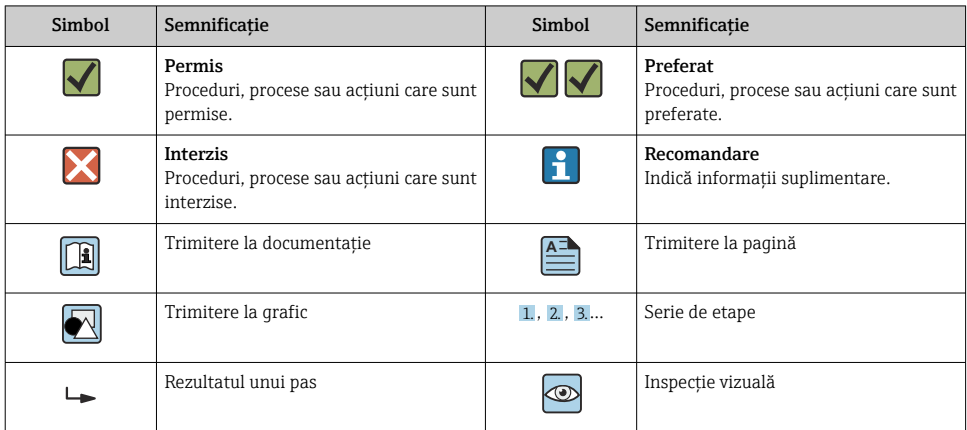

#### 1.1.4 Simboluri din grafice

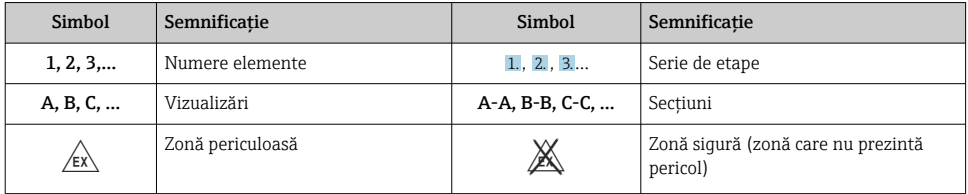

# 2 Instrucţiuni de siguranţă

# 2.1 Cerinţe pentru personal

Personalul trebuie să îndeplinească următoarele cerinţe:

- ‣ Specialiştii instruiţi calificaţi trebuie să aibă o calificare relevantă pentru această funcţie şi sarcină specifică.
- ► Sunt autorizați de către proprietarul/operatorul unității.
- ‣ Sunt familiarizaţi cu reglementările federale/naţionale.
- ‣ Înainte de a începe activitatea, citiţi şi încercaţi să înţelegeţi instrucţiunile din manual şi din documentația suplimentară, precum și certificatele (în funcție de aplicație).
- ‣ Urmaţi instrucţiunile şi respectaţi condiţiile de bază.

# <span id="page-5-0"></span>2.2 Utilizarea prevăzută

- Dispozitivul este un indicator de teren pentru conectare la Fieldbus.
- Acesta este proiectat pentru a fi montat pe teren.
- Producătorul declină orice răspundere pentru daunele rezultate în urma utilizării incorecte sau în alt scop decât cel prevăzut în prezentul manual.
- Functionarea în conditii de siguranță este garanțată numai dacă se respectă Instrucțiunile de operare.
- Utilizați dispozitivul numai în intervalul de temperatură permis.

# 2.3 Siguranta la locul de muncă

Pentru interventiile asupra dispozitivului și lucrul cu dispozitivul:

► Purtați echipamentul individual de protecție necesar în conformitate cu reglementările nationale.

# 2.4 Siguranta operatională

Pericol de deteriorare a dispozitivului!

- ► Utilizați dispozitivul numai în stare tehnică corespunzătoare și cu protecție intrinsecă.
- ‣ Operatorul este responsabil pentru funcţionarea fără interferenţe a dispozitivului.

# 2.5 Siguranta produsului

Dispozitivul de măsurare este proiectat în conformitate cu buna practică tehnologică pentru a respecta cele mai recente cerinte de sigurantă; acesta a fost testat, iar la iesirea din fabrică, starea acestuia asigura funcţionarea în condiţii de siguranţă.

Acesta îndeplineste standardele de sigurantă și cerintele legale generale. De asemenea, acesta este în conformitate cu directivele UE mentionate în declarația de conformitate UE specifică dispozitivului. Producătorul confirmă acest fapt prin aplicarea marcajului CE pe dispozitiv.

# 3 Receptia la livrare și identificarea produsului

# 3.1 Receptia la livrare

La primirea dispozitivului, procedati după cum urmează:

- 1. Verificati dacă ambalajul este intact.
- 2. Dacă se descoperă o deteriorare: Raportați imediat producătorului orice deteriorare.
- 3. Nu instalaţi componente deteriorate deoarece, în caz contrar, producătorul nu poate garanta rezistenta materialului sau conformitatea cu cerintele de sigurantă initiale si, de asemenea, nu poate fi considerat răspunzător pentru eventualele consecinte.
- 4. Comparati continutul pachetului livrat cu continutul comenzii.
- 5. Îndepărtați complet materialul de ambalare utilizat în timpul transportului.
- <span id="page-6-0"></span>
	- 6. Corespund datele de pe plăcuta de identificare cu informatiile de comandă de pe nota de livrare?
- 7. Sunt furnizate documentatia tehnică și toate celelalte documente necesare, de ex. certificatele?

Dacă nu se îndeplineste una dintre aceste conditii, contactati centrul de vânzări.

# 3.2 Identificarea produsului

Pentru identificarea dispozitivului sunt disponibile următoarele optiuni:

- Specificațiile de pe plăcuța de identificare
- Introduceţi numărul de serie de pe plăcuţa de identificare în *Device Viewer* (www.endress.com/deviceviewer): sunt afisate toate informatiile referitoare la dispozitiv și o prezentare generală a documentatiei tehnice furnizate împreună cu dispozitivul.
- Introduceţi numărul de serie de pe plăcuţa de identificare în *aplicaţia Endress+Hauser Operations* sau scanati codul matricei 2D (codul QR) de pe plăcuta de identificare folosind *aplicaţia Endress+Hauser Operations*: sunt afişate toate informaţiile despre dispozitiv şi documentația tehnică a dispozitivului.

### 3.2.1 Plăcuta de identificare

### Dispozitivul potrivit?

Plăcuta de identificare vă oferă următoarele informații despre dispozitiv:

- Identificarea producătorului, denumirea dispozitivului
- Cod de comandă
- Cod de comandă extins
- Număr de serie
- Nume de etichetă (ETICHETĂ)
- Valori tehnice: tensiune de alimentare, consum de curent, temperatură ambiantă, date specifice comunicatiei (optional)
- Grad de protecţie
- Omologări desemnate prin simboluri
- ► Comparati informatiile de pe plăcuta de identificare cu comanda.

### 3.2.2 Numele şi adresa producătorului

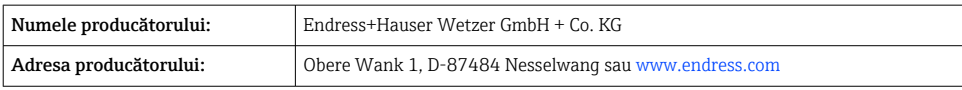

# 3.3 Depozitarea şi transportul

Temperatură de depozitare: –40 la +80 °C (–40 la +176 °F)

<span id="page-7-0"></span>Umiditate relativă maximă: < 95% conform standardului IEC 60068-2-30

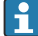

Împachetati dispozitivul pentru depozitare și transport astfel încât să fie protejat în mod fiabil împotriva socurilor și influențelor externe. Ambalajul original oferă cea mai bună protectie.

Evitati următoarele influente de mediu în timpul depozitării:

- Lumina directă a soarelui
- Proximitatea faţă de obiecte fierbinţi
- Vibratiile mecanice
- Fluidele agresive

### 3.4 Certificate și omologări

Pentru certificatele şi aprobările valabile pentru dispozitiv: consultaţi datele de pe plăcuţa de identificare

Date si documente legate de aprobare: www.endress.com/deviceviewer → (introduceti numărul de serie)

### 3.4.1 PROFIBUS

Indicatorul de teren a trecut cu succes testul stratului fizic PROFIBUS PA. În calitate de utilizator "inactiv" al magistralei, acesta nu interferează cu traficul de date PROFIBUS.

# 4 Montarea

# 4.1 Cerinte de montare

Indicatorul este destinat utilizării pe teren.

Orientarea acestuia este determinată de lizibilitatea afişajului.

Intervalul temperaturii de functionare: –40 la +80 °C (–40 la +176 °F)

### NOTÃ

### Durată de viaţă redusă a afişajului la temperaturi ridicate

▶ Dacă este posibil, nu utilizați dispozitivul în intervalul limitei superioare de temperatură.

Afișajul poate reacționa lent la temperaturi < -20 °C (-4 °F).

Lizibilitatea afişajului nu mai poate fi garantată la temperaturi < –30 °C (–22 °F).

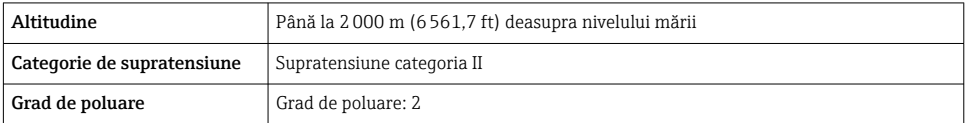

#### <span id="page-8-0"></span>4.1.1 Dimensiuni

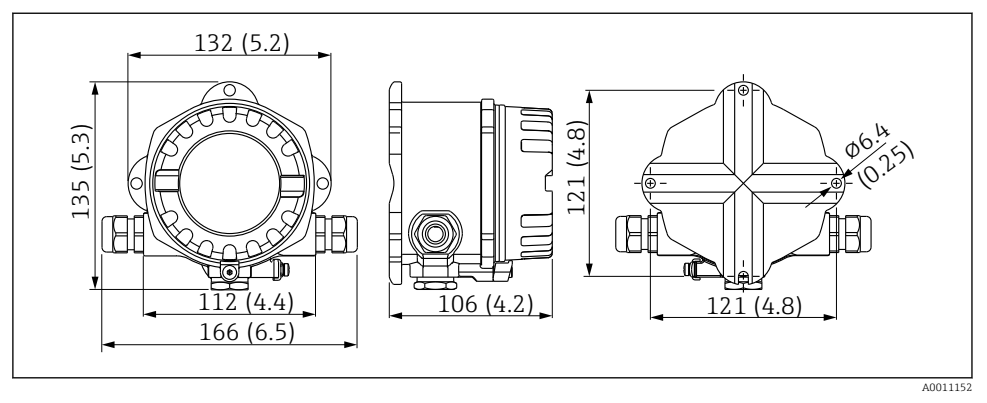

 *1 Dimensiunile indicatorului de teren; dimensiuni în mm (in)*

#### 4.1.2 Locatia de montare

Informatii detaliate despre conditiile (cum ar fi, temperatura ambiantă, gradul de protectie, clasa climatică etc.) care trebuie să existe la locatia de instalare astfel încât dispozitivul să poată fi montat corect sunt furnizate în secțiunea "Date tehnice" din instrucțiunile de operare.

### 4.2 Montarea dispozitivului de măsurare

Dispozitivul poate fi montat direct pe perete →  $\triangleq$  10. Este disponibilă o consolă de montare pentru montarea pe o conductă  $\rightarrow \square$  3,  $\square$  10.

Afisajul cu fundal iluminat poate fi montat în patru poziții diferite  $\rightarrow \Box$  9.

### 4.2.1 Rotirea afişajului

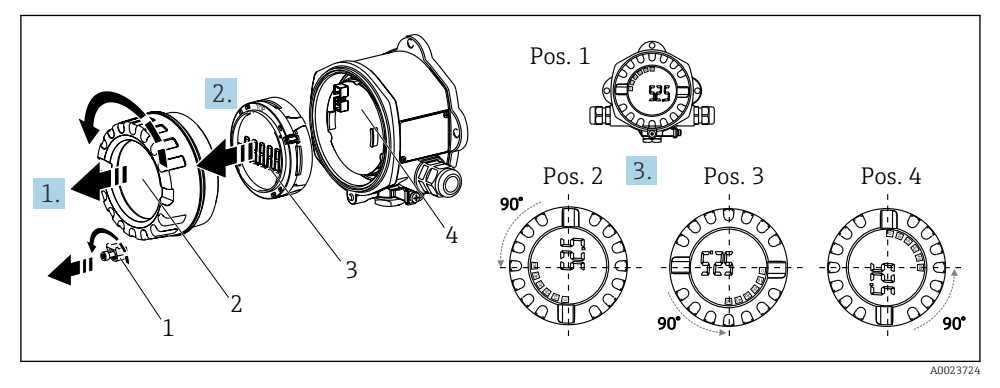

 *2 Indicatorul de teren, cu 4 poziţii de afişare, se poate monta în trepte de 90°*

<span id="page-9-0"></span>Afişajul poate fi rotit în trepte de 90°.

- 1. Scoateti clema capacului (1) și capacul carcasei (2).
- 2. Scoateti afisajul (3) de la unitatea electronică (4).
- 3. Rotiţi afişajul în poziţia dorită şi apoi ataşaţi-l pe unitatea electronică.
- 4. Curătati filetul de la capacul carcasei și de la baza carcasei și lubrifiati-l dacă este necesar. (Lubrifiant recomandat: Klüber Syntheso Glep 1)
- 5. Înfiletați împreună capacul carcasei (2) și inelul O și montați la loc clema capacului (1).

### 4.2.2 Montarea direct pe perete

Procedaţi după cum urmează pentru a monta dispozitivul direct pe perete:

- 1. Executati 2 găuri
- 2. Montati dispozitivul pe perete cu 2 suruburi ( $\varnothing$  5 mm (0,2 in)).

### 4.2.3 Montarea pe conductă

Consola de montare este adecvată pentru conducte cu diametrul cuprins între 1,5" şi 3,3".

Placa de montare suplimentară trebuie utilizată pentru conducte cu diametrul cuprins între 1,5" şi 2,2". Placa de montare nu este necesară pentru conducte cu diametrul cuprins între 2,2" şi 3,3".

Pentru a monta dispozitivul pe o conductă, procedați după cum urmează:

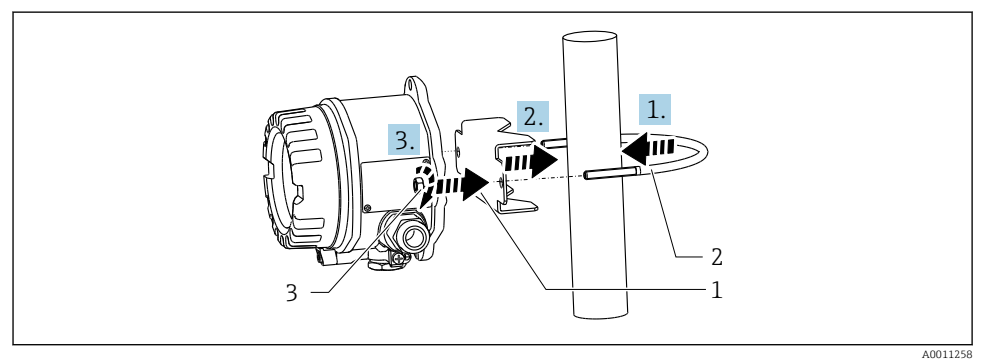

 *3 Montarea indicatorului de teren pe o conductă cu consola de montare pentru conducte cu diametrul cuprins între 1,5 şi 2,2"*

- *1 Placă de montare*
- *2 Consolă de montare*
- *3 2 piuliţe M6*

# <span id="page-10-0"></span>4.3 Verificarea post-montare

După instalarea dispozitivului, efectuati întotdeauna următoarele verificări:

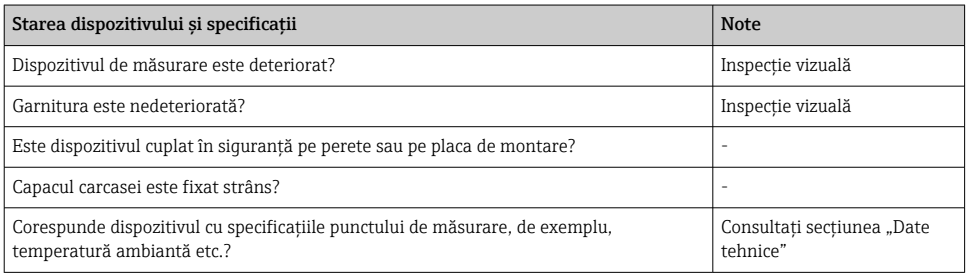

# 5 Conexiunea electrică

# 5.1 Cerinţe de conectare

### NOTÃ

#### Distrugerea sau defectarea componentelor electronice

‣ DES - descărcare electrostatică. Protejaţi bornele împotriva descărcărilor electrostatice.

### **A** AVERTISMENT

### Pericol de explozie dacă dispozitivul este conectat incorect în zona periculoasă

► Când conectati dispozitive certificate Ex, vă rugăm să tineti cont în mod special de instructiunile și schemele de conexiuni din documentatia suplimentară Ex specifică, care vine în completarea instructiunilor de operare.

### NOTÃ

### Conectarea incorectă a unităţii poate cauza distrugerea componentelor electronice

- $\triangleright$  Opriti alimentarea cu energie electrică înainte de a instala sau de a conecta dispozitivul. Nerespectarea instructiunilor poate avea drept rezultat distrugerea componentelor electronice.
- ‣ Conectorul de stâlp este utilizat numai pentru a conecta afişajul. Dacă sunt conectate alte dispozitive, există riscul de distrugere a pieselor unităţii electronice.

### Dispozitivele pot fi conectate la PROFIBUS® PA în două moduri:

- Printr-o presgarnitură de cablu obişnuită
- Printr-un conector Fieldbus (optional, disponibil ca accesoriu)

# 5.2 Conectarea dispozitivului de măsurare

### 5.2.1 Conectarea cablului la indicatorul de teren

Pentru a cabla indicatorul de teren, procedați după cum urmează:

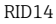

<span id="page-11-0"></span>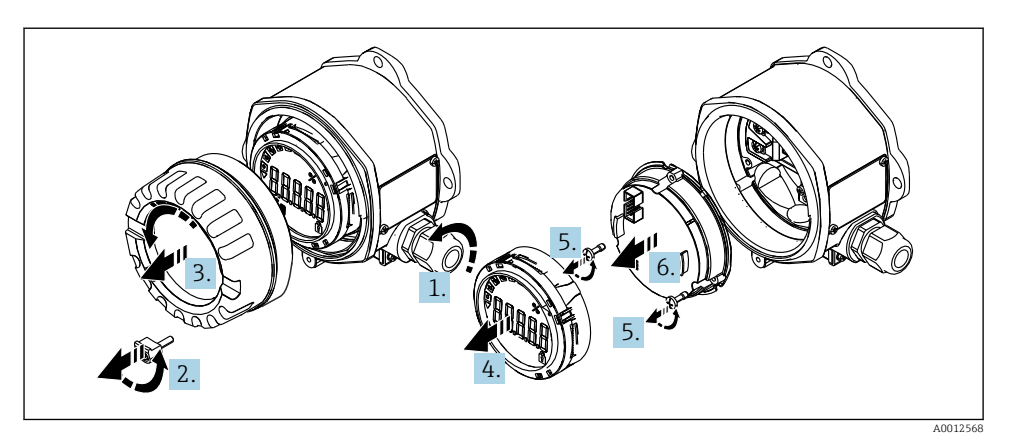

 *4 Deschiderea carcasei indicatorului de teren*

- 1. Deschideti presgarnitura de cablu sau scoateti presgarnitura de cablu pentru a utiliza un conector Fieldbus (accesoriu opţional).
- 2. Scoateţi clema capacului.
- 3. Scoateti capacul carcasei.
- 4. Demontaţi afişajul.
- 5. Scoateţi şuruburile de la unitatea electronică.
- 6. Demontaţi unitatea electronică.
- 7. Introduceti cablul prin intrarea de cablu sau însurubati conectorul Fieldbus în carcasă.
- 8. Conectați cablul →  $\boxtimes$  5,  $\boxtimes$  13
- 9. Asamblarea se efectuează în ordine inversă.

#### <span id="page-12-0"></span>Ghid de cablare rapidă

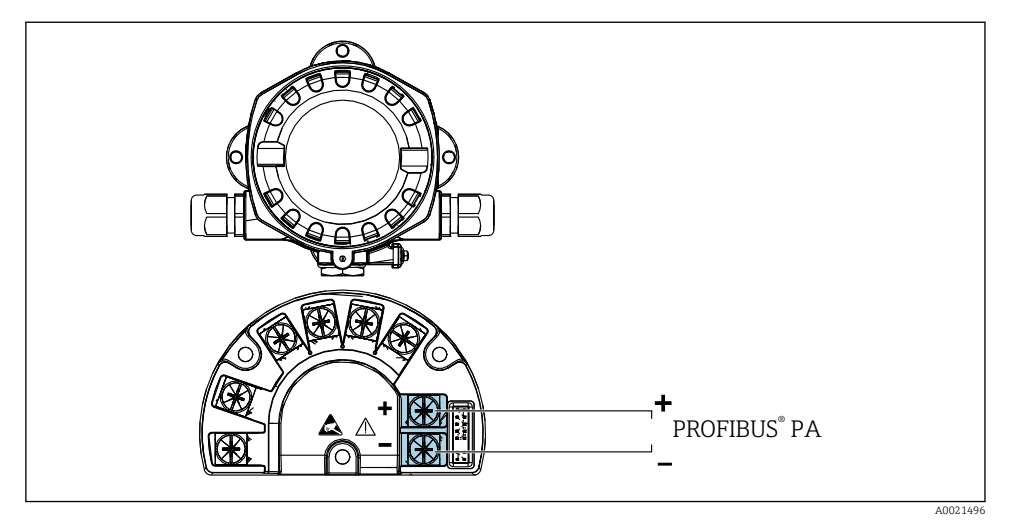

#### *5 Alocarea bornelor*

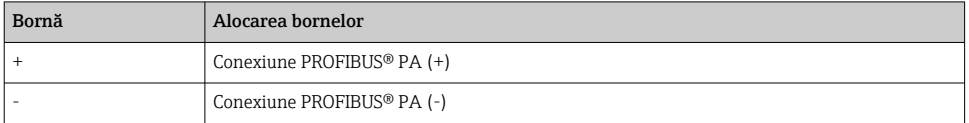

#### 5.2.2 Conexiune la PROFIBUS® PA

Dispozitivele pot fi conectate la PROFIBUS® PA în două moduri:

- Printr-o presgarnitură de cablu obişnuită
- Printr-un conector Fieldbus (optional, disponibil ca accesoriu)

### NOTÃ

#### Dispozitivul şi cablul Fieldbus pot fi deteriorate de tensiunea electrică

- ▶ Opriti alimentarea cu energie electrică înainte de a instala sau de a conecta dispozitivul.
- ► Se recomandă să împământați unitatea printr-unul dintre suruburile de împământare.
- ‣ Dacă ecranarea cablului Fieldbus este împământat în mai mult de un punct la sisteme fără egalizare de potential suplimentară, pot apărea curenti de egalizare a frecventei în reteaua de alimentare care deteriorează cablul sau ecranul. În astfel de cazuri, ecranarea cablului Fieldbus trebuie împământată pe o singură parte, adică nu trebuie conectată la borna de împământare a carcasei. Ecranarea care nu este conectată trebuie izolată!

Vă recomandăm să nu legati cablul Fieldbus în bucle folosind presgarnituri de cablu conventionale. Chiar dacă înlocuiti un singur dispozitiv de măsurare la o dată ulterioară, comunicatia cu magistrala va trebui să fie întreruptă.

Respectati, de asemenea, procedura generală  $\rightarrow \blacksquare$  11

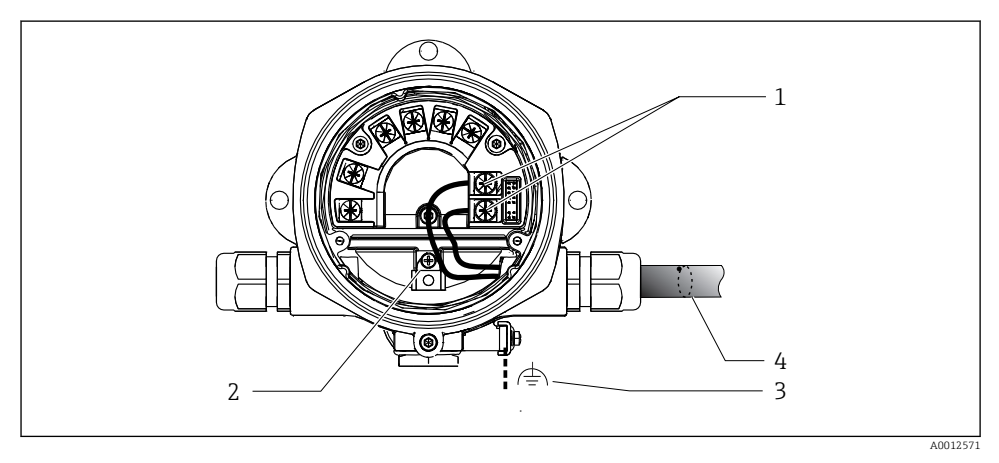

- *6 Conexiune la cablul Fieldbus PROFIBUS® PA*
- *1 Borne comunicaţie şi alimentare cu energie electrică Fieldbus*
- *2 Bornă de împământare internă*
- *3 Bornă de împământare externă*
- *4 Cablu ecranat Fieldbus*
- Bornele pentru conexiunea Fieldbus (1+ şi 2-) sunt independente de polaritate.
- Sectiune transversală a conductorului: Max. 2,5 mm2 (14 AWG)
- Utilizaţi întotdeauna un cablu ecranat pentru conexiune.

#### Conector Fieldbus

Opțional, un conector Fieldbus poate fi înșurubat în carcasa de teren, nu într-o presgarnitură de cablu. Conectorii Fieldbus pot fi comandaţi ca accesoriu de la Endress+Hauser (consultaţi secțiunea "Accesorii" din instrucțiunile de operare).

Tehnologia de conectare a PROFIBUS® PA permite conectarea dispozitivelor de măsurare la Fieldbus prin intermediul conexiunilor mecanice uniforme, de exemplu, cutii în T, cutii de distribuție etc.

Această tehnologie de conectare care utilizează module de distributie prefabricate și conectori cu fisă oferă avantaje semnificative comparativ cu cablajul conventional:

- Dispozitivele de teren pot fi demontate, înlocuite sau adăugate oricând în timpul functionării normale. Comunicatia nu va fi întreruptă.
- Operatiile de instalare și întreținere sunt mult mai usor de efectuat.
- Infrastructurile existente pentru cabluri pot fi utilizate şi extinse instant, de exemplu, atunci când construiti distribuitoare noi în formă de stea folosind module de distributie cu 4 sau 8 canale.

#### *Ecranarea liniei de alimentare/cutiei în T*

Utilizați întotdeauna presgarnituri de cablu cu proprietăți CEM corespunzătoare oricând este posibil în cazul ecranării complete a cablurilor (resort Iris). Acest lucru necesită diferente minime de potential și posibila egalizare a potențialului.

- Ecranarea cablului PA nu poate fi întreruptă.
- Conexiunea ecranării trebuie să fie menţinută întotdeauna cât mai scurtă posibil.

În mod ideal, trebuie utilizate presgarnituri de cablu cu resorturi Iris pentru a conecta ecranarea. Resortul Iris, care este amplasat în presgarnitură, conectează ecranul la carcasa casetei T. Panglica împletită de ecranare este amplasată sub resortul Iris.

Atunci când filetul armat este strâns, resortul Iris este presat pe ecranare, creând astfel o conexiune conductivă între ecranare şi carcasa din metal.

O cutie de distributie sau o conexiune cu fisă trebuie considerată ca fiind parte din ecranare (ecran Faraday). Acest lucru se aplică, în special, în cazul cutiilor actionate la distanță dacă astfel de cutii sunt conectate la un dispozitiv PROFIBUS® PA prin intermediul unui cablu de conectare. În astfel de cazuri, trebuie să utilizati un conector din metal în punctele în care ecranarea cablului este conectată la carcasa conectorului (de exemplu, cabluri preterminate).

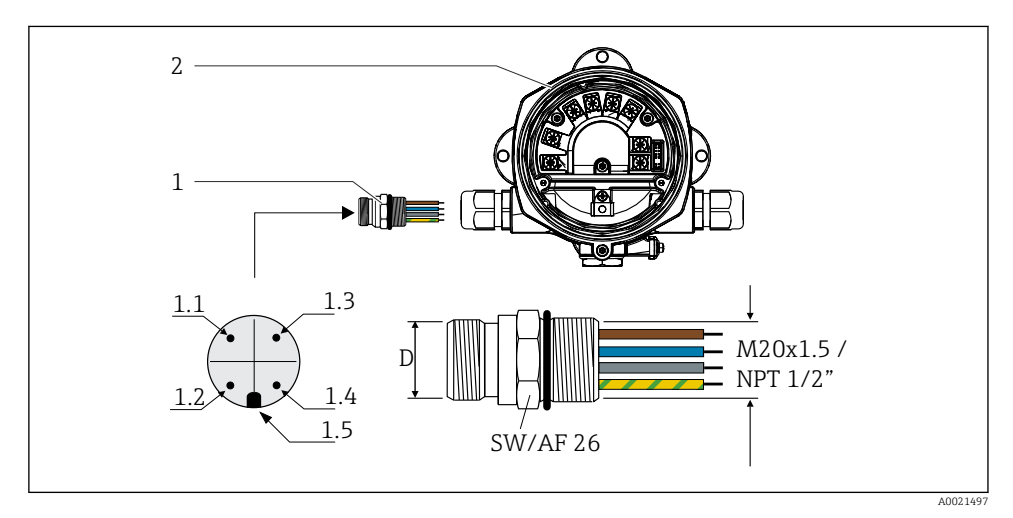

 *7 Conectori pentru conectare la Fieldbus PROFIBUS® PA*

#### Alocare pini/coduri de culoare

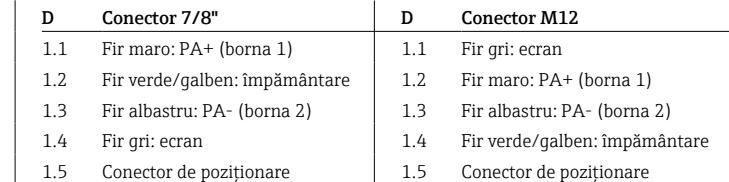

1 Conector Fieldbus 2. Indicator de teren

<span id="page-15-0"></span>Date tehnice conector:

- Grad de protectie IP 67 (NEMA  $4x$ )
- **Temperatură ambiantă:**  $-40$  la  $+105$  °C ( $-40$  la  $+221$  °F)

### 5.3 Asigurarea gradului de protecţie

Dispozitivele corespund tuturor cerintelor pentru gradul de protectie IP 67. Pentru a asigura protectia IP 67 după instalare sau după intervențiile de service, este obligatorie respectarea următoarelor puncte:

- Garnitura de etanşare a carcasei trebuie să fie curată şi nedeteriorată la introducerea în canelură. Garnitura de etanşare trebuie să fie curată, uscată sau înlocuită.
- Cablurile de conectare trebuie să aibă diametrul exterior specificat (de exemplu, M16 x 1,5, diametrul cablului 5 la 10 mm (0,2 la 0,39 in)).
- Înlocuiti toate intrările de cablu neutilizate cu fise oarbe.
- Este posibil ca garnitura intrării de cablu să nu fie scoasă din intrarea de cablu.
- Capacul carcasei și intrarea/intrările de cablu trebuie să fie închise în condiții de siguranță.
- Instalaţi dispozitivul astfel încât intrările de cablu să fie orientate în jos.

### 5.4 Verificarea post-conectare

După finalizarea instalatiei electrice a dispozitivului, efectuați următoarele verificări:

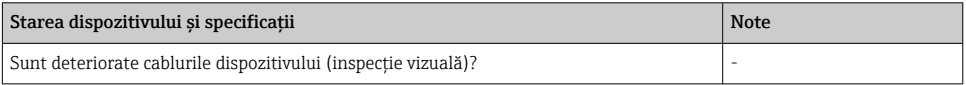

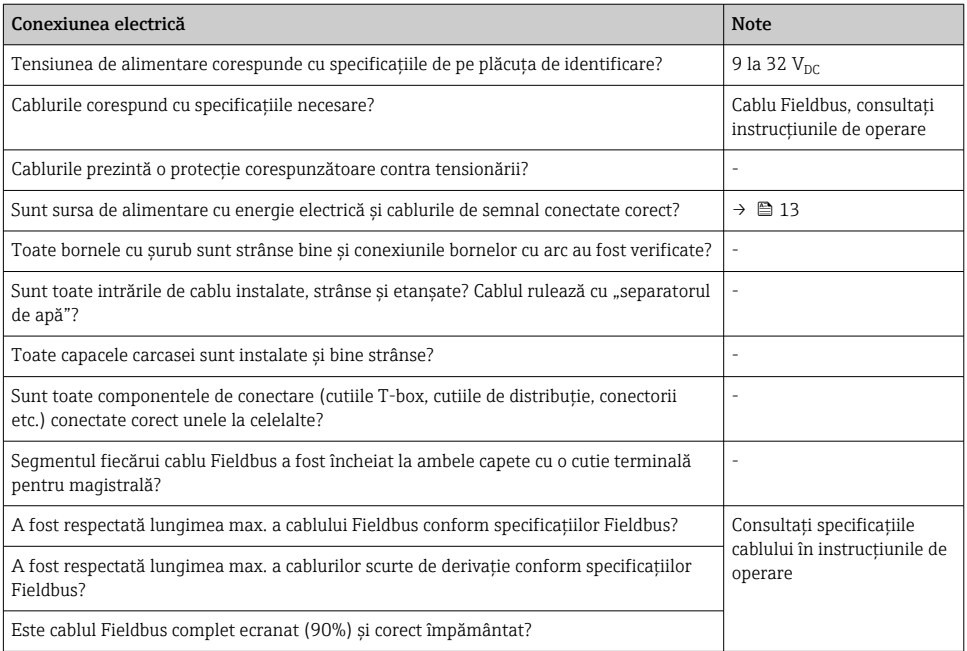

# <span id="page-16-0"></span>6 Optiuni de operare

### 6.1 Prezentare generală a optiunilor de operare

#### 6.1.1 Afişaj

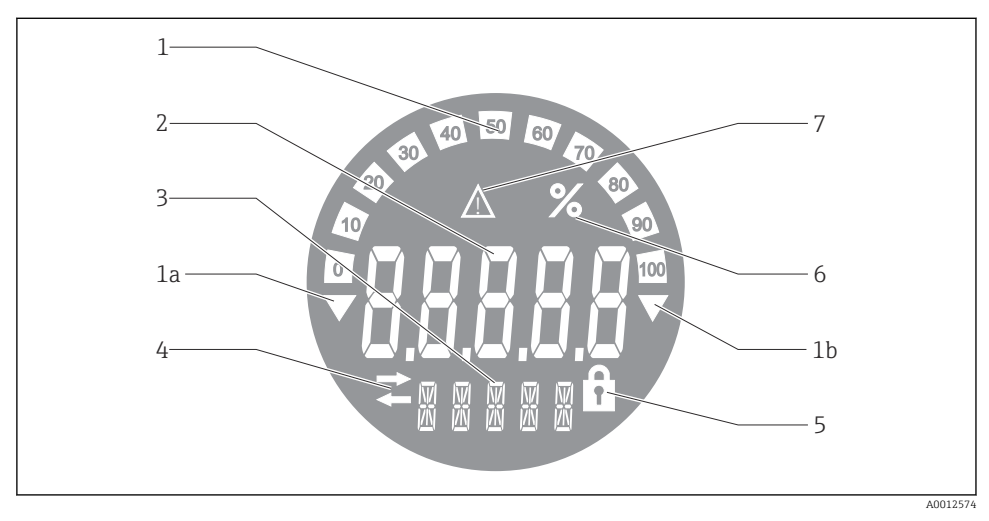

#### *8 Afişajul LC al indicatorului de teren*

- *1 Afişare grafic cu bare în incremente de 10% cu indicatori pentru valori sub domeniul de măsurare (elementul 1a) şi valori peste domeniul de măsurare (elementul 1b)*
- *2 Afişajul valorii măsurate, indicator de stare "Stare valoare măsurată incorectă"*
- *3 Afişaj cu 14 segmente pentru unităţi şi mesaje*
- 4 Simbol de ..comunicatie"
- *5 Simbol "parametrii nu pot fi modificaţi"*
- *6 Unitate "%"*
- *7 Simbol "stare valoare măsurată incertă"*

Afisajul LCD cu fundal iluminat contine un grafic cu bare (0-100) și săgeți pentru a indica valorile măsurate de peste şi sub intervalul de măsurare. Valorile de proces analogice, starea digitală și codurile de defectiune sunt afișate în zona cu 7 segmente. Aici se pot afișa până la 8 valori cu un timp de alternare cuprins între 2 şi 20 de secunde. În zona cu 14 segmente se poate afişa un text simplu (textul este limitat la 16 caractere şi este derulat, dacă este necesar).

Indicatorul afișează și calitatea valorii măsurate. Dacă starea valorii afișate este "good" (corespunzătoare) (valoare mai mare sau egală cu 0x80), nu se aprinde niciun simbol, iar indicatorul rămâne în starea de functionare normală. Dacă starea valorii afisate este "uncertain" (incertă) (valoare între 0x40 și 0x7F), se aprinde simbolul "Uncertain measured value status" (Stare incertă a valorii măsurate). Dacă starea este "bad" (necorespunzătoare) (valoare sub 0x40), în zona cu 7 segmente de pe afisaj va apărea "BAD"

### 6.1.2 Optiuni de operare

Operatorul are la dispozitie două opțiuni pentru configurarea și punerea în funcțiune a dispozitivului:

### 1. Programe de configurare

Parametrii specifici dispozitivului sunt configurati prin interfata de service (CDI). În acest scop este disponibil un driver de dispozitiv special (DTM) pentru un program de operare FDT (de exemplu, DeviceCare, FieldCare)  $\rightarrow \blacksquare$  19.

Fisierul DTM este disponibil pentru descărcare: www.endress.com/download → Selectati driverul de dispozitiv  $\rightarrow$  Tip  $\rightarrow$  Selectati originea produsului.

#### 2. Comutatoare miniaturale (comutatoare de tip DIP switch) pentru diverse setări de hardware

Puteti efectua următoarele setări ale componentelor hardware pentru interfața Fieldbus folosind comutatoare miniaturale (comutatoare de tip DIP switch) pe modulul electronic  $\rightarrow$   $\triangleq$  20:

- Setare pentru a specifica dacă operarea este posibilă prin comutatoare de tip DIP switch sau la distantă prin DTM
- Setare pentru adresa utilizatorilor magistralei ale căror valori trebuie afişate
- Configurarea unei abateri

<span id="page-18-0"></span>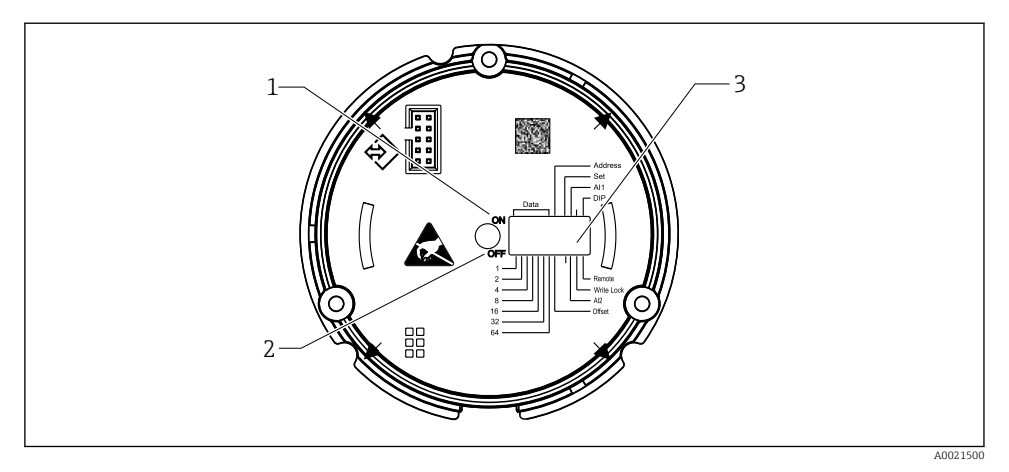

- *9 Configurarea componentelor hardware efectuată prin intermediul comutatoarelor de tip DIP switch*
- *1 Poziţie comutator ON (ACTIVARE)*
- *2 Poziţie comutator OFF (DEZACTIVARE)*
- *3 Protecţie la scriere*

Numai 2 valori afişate pot fi configurate când utilizaţi comutatoarele de tip DIP switch.

#### Modul Listener

Indicatorul de teren actionează numai ca listener, adică nu apare pe magistrală ca utilizator activ cu propria adresă şi nu măreşte traficul pe magistrală.

Indicatorul de teren analizează dispozitivele active de pe magistrală. Prin intermediul adreselor lor, aceste dispozitive pot fi alocate la cel mult 8 canale, dacă se utilizează DTM, sau la 2 canale, dacă se utilizează comutatoare de tip DIP switch.

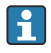

Operarea prin protocolul PROFIBUS nu este posibilă din cauza functiei exclusive Listener a indicatorului!

### 6.2 Accesul la meniul de operare prin intermediul instrumentului de operare

#### NOTÃ

#### Pierderea protecţiei împotriva exploziei când carcasa este deschisă

‣ Dispozitivul trebuie configurat în afara zonei periculoase.

Pentru a configura dispozitivul utilizând software-ul FieldCare Device Setup, conectaţi dispozitivul la PC. În acest scop, veti avea nevoie de un adaptor de interfată special, Commubox FXA291 (consultati sectiunea "Accesorii" din instructiunile de operare).

Introduceţi conectorul cu patru pini al cablului de interfaţă în mufa corespunzătoare din interiorul dispozitivului, introduceti conectorul USB în portul USB liber de la PC.

<span id="page-19-0"></span>Veti găsi informatii suplimentare despre configurarea prin intermediul software-ului de configurare PC în instructiunile de operare.

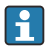

Nu trebuie alimentată cu energie electrică magistrala în cazul configurării indicatorului PROFIBUS PA cu DTM prin interfata CDI!

Pentru a garanta stabilirea conexiunii la dispozitiv, operarea trebuie setată la "Remote" (De la distantă) la comutatoarele de tip DIP switch. Mai mult decât atât, protecția la scriere, care poate fi activată și dezactivată prin comutatoarele de tip DIP switch, trebuie dezactivată, astfel încât parametrii indicatorului de teren să poată fi modificati prin DTM.

Comutatoarele de tip DIP switch sunt descrise în sectiunea "Setări ale componentelor hardware"  $\rightarrow$   $\blacksquare$  20.

# 6.3 Setări ale hardware-ului

Protectia la scriere a hardware-ului poate fi activată și dezactivată cu ajutorul comutatoarelor de tip DIP switch din indicatorul de teren. Dacă protectia la scriere este activată, parametrii nu se pot modifica.

Starea curentă a protectiei la scriere este afisată în parametrul "Locking status" (Stare de blocare).

Pentru a seta comutatoarele de tip DIP switch, procedati după cum urmează:

- 1. Scoateti capacul carcasei și demontați afișajul →  $\boxtimes$  4,  $\cong$  12
- 2. Configurati comutatorul de tip DIP switch după cum este necesar. Comutator în poziția  $ON =$  functie activată, comutator în pozitia OFF = functie dezactivată.
- 3. Atasati afisajul la componentele electronice.
- 4. Închideti capacul carcasei și fixati-l.

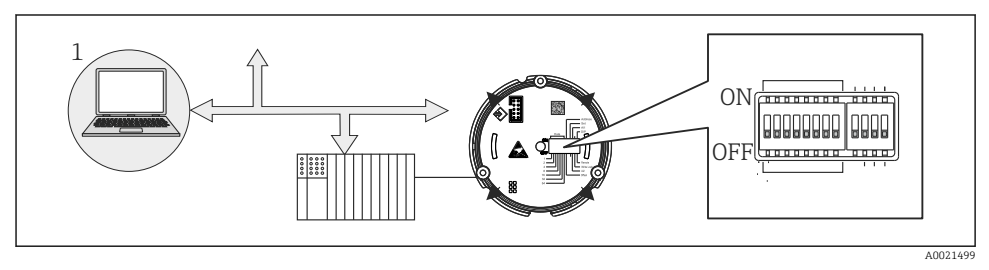

 *10 Configurare hardware a indicatorului de teren*

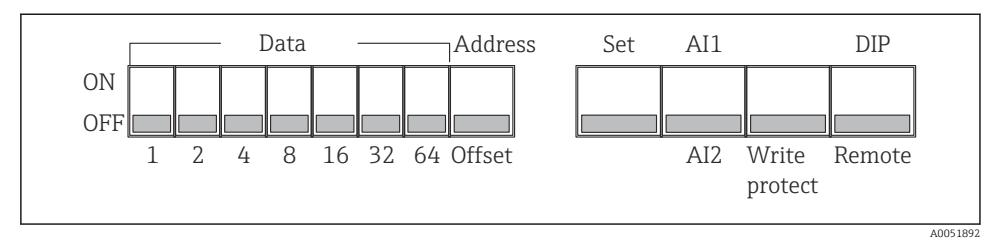

 *11 Alocarea comutatoarelor de tip DIP switch*

#### 6.3.1 Activarea/Dezactivarea protectiei la scriere

Protectia la scriere este activată sau dezactivată cu ajutorul comutatorului de tip DIP switch "WRITE LOCK" (PROTECTIE LA SCRIERE). Când protectia la scriere este activă ("WRITE LOCK" este pe "ON" (ACTIVAT)), parametrii nu pot fi modificati. Starea curentă a protectiei la scriere este afișată în parametrul "Locking status" (Stare de blocare). Când protecția la scriere este activă ("WRITE LOCK" (PROTECTIE LA SCRIERE) este setată pe "ON" (ACTIVAT)), un simbol de lacăt este aprins pe afişaj.

#### 6.3.2 Alegere între operare prin comutatoare de tip DIP switch şi operare de la distantă

Atunci când dispozitivul este actionat prin intermediul comutatoarelor de tip DIP switch, numai 2 valori sunt afişate chiar dacă anterior au fost configurate mai multe valori de afişare în software-ul de configurare.

Graficul cu bare nu se afişează atunci când dispozitivul este acţionat prin intermediul comutatoarelor de tip DIP switch.

Prin intermediul comutatorului de tip DIP switch "Remote/DIP", utilizatorii pot specifica dacă configurarea este posibilă prin comutatoarele de tip DIP switch sau de la distantă prin software-ul de configurare DTM și PC. Dacă comutatorul este setat în poziția "OFF" (OPRIT) (remote), toate comutatoarele în afară de "WRITE LOCK" (PROTECŢIE LA SCRIERE) sunt dezactivate. Dacă comutatorul este setat pe "ON" (PORNIT), toate comutatoarele de tip DIP switch functionează, iar operarea prin DTM nu este posibilă.

#### 6.3.3 Setarea adresei magistralei

Comutatoarele de tip DIP switch pot fi utilizate pentru a seta adresa dispozitivului de măsurare Profibus PA ale căror valori trebuie să fie afişate pe indicatorul de teren.

Adresa de magistrală este configurată după cum urmează:

- 1. Utilizați comutatorul de tip DIP switch "AI1/AI2" pentru a selecta dacă adresa configurată se referă la intrarea analogică 1 (comutator setat pe "ON" (PORNIT)) sau la intrarea analogică 2 (comutator setat la "OFF" (DEZACTIVAT)).
- 2. Setati "Address/Offset" (Adresa/Abaterea) comutatorului de tip DIP switch PE "ON" (ACTIVAT); adresa magistralei dispozitivului de măsurare ale cărui valori trebuie să se afişeze pot fi setate cu ajutorul comutatoarelor de tip DIP switch de la 1 la 64. Intervalul de adrese valid: 0 până la 125

<span id="page-21-0"></span>3. Setati comutatorul de tip DIP switch "Set" (Setare) de la "OFF" la "ON" pentru a accepta setarea adresei în dispozitiv. Setările sunt acceptate numai dacă comutatorul "Set" (Setare) este trecut din pozitia "OFF" (DEZACTIVAT) în pozitia "ON" (ACTIVAT). Pornirea dispozitivului cu comutatorul "Set" (Setare) în poziția "ON" (ACTIVAT) nu are niciun efect, și nici o schimbare a comutatorului "Set" (Setare) din poziția "OFF" (DEZACTIVAT) în pozitia "ON" (ACTIVAT) atunci când protectia la scriere este activată.

Dacă toate comutatoarele de tip DIP switch sunt setate pentru adresă, poate fi configurată adresa 127. Astfel, setările pentru canal sunt şterse. În acest mod, un canal care fost configurat anterior poate fi dezactivat din nou.

Adresa 126 nu este validă pentru telegrama schimbului de date necesară. Dispozitivul afişează o eroare de configurare cu această adresă.

### 6.3.4 Configurarea unei abateri

Folosind comutatorul de tip DIP switch, puteti seta indicele (abaterea) primului octet al valorii care trebuie să se afişeze în raport cu adresa de magistrală setată a sursei de date.

Setarea se efectuează după cum urmează:

- 1. Utilizați comutatorul de tip DIP switch "AI1/AI2" pentru a selecta dacă abaterea configurată se referă la intrarea analogică 1 (comutator setat la "ON" (ACTIVAT)) sau la intrarea analogică 2 (comutator setat la "OFF" (DEZACTIVAT).
- 2. Setați "Address/Offset" (adresa/abaterea) comutatorului de tip DIP switch la "OFF" (DEZACTIVAT) pentru a configura un indice (abatere) pentru intrarea analogică 1 sau intrarea analogică 2. Setati acest indice (abatere) prin intermediul comutatoarelor de tip DIP switch de la 1 la 64. Intervalul de adrese valid: 0 până la 127.
- 3. Setati comutatorul de tip DIP switch ...Set" (Setare) de la ...OFF" la ...ON" (ACTIVAT) pentru a accepta setarea abaterii în dispozitiv. Setările sunt acceptate numai dacă comutatorul "Set" (Setare) este trecut din pozitia "OFF" (DEZACTIVAT) în pozitia "ON" (ACTIVAT). Pornirea dispozitivului cu comutatorul "Set" (Setare) în pozitia "ON" (ACTIVAT) nu are niciun efect, si nici o schimbare a comutatorului "Set" (Setare) din pozitia "OFF" (DEZACTIVAT) în pozitia "ON" (ACTIVAT) atunci când protectia la scriere este activată.

# 6.4 Configurarea dispozitivului

Informatii detaliate despre configurarea dispozitivului pot fi găsite în instructiunile de operare.

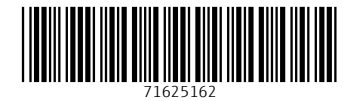

# www.addresses.endress.com

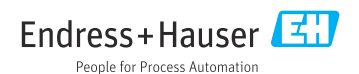